## 表示名変更方法

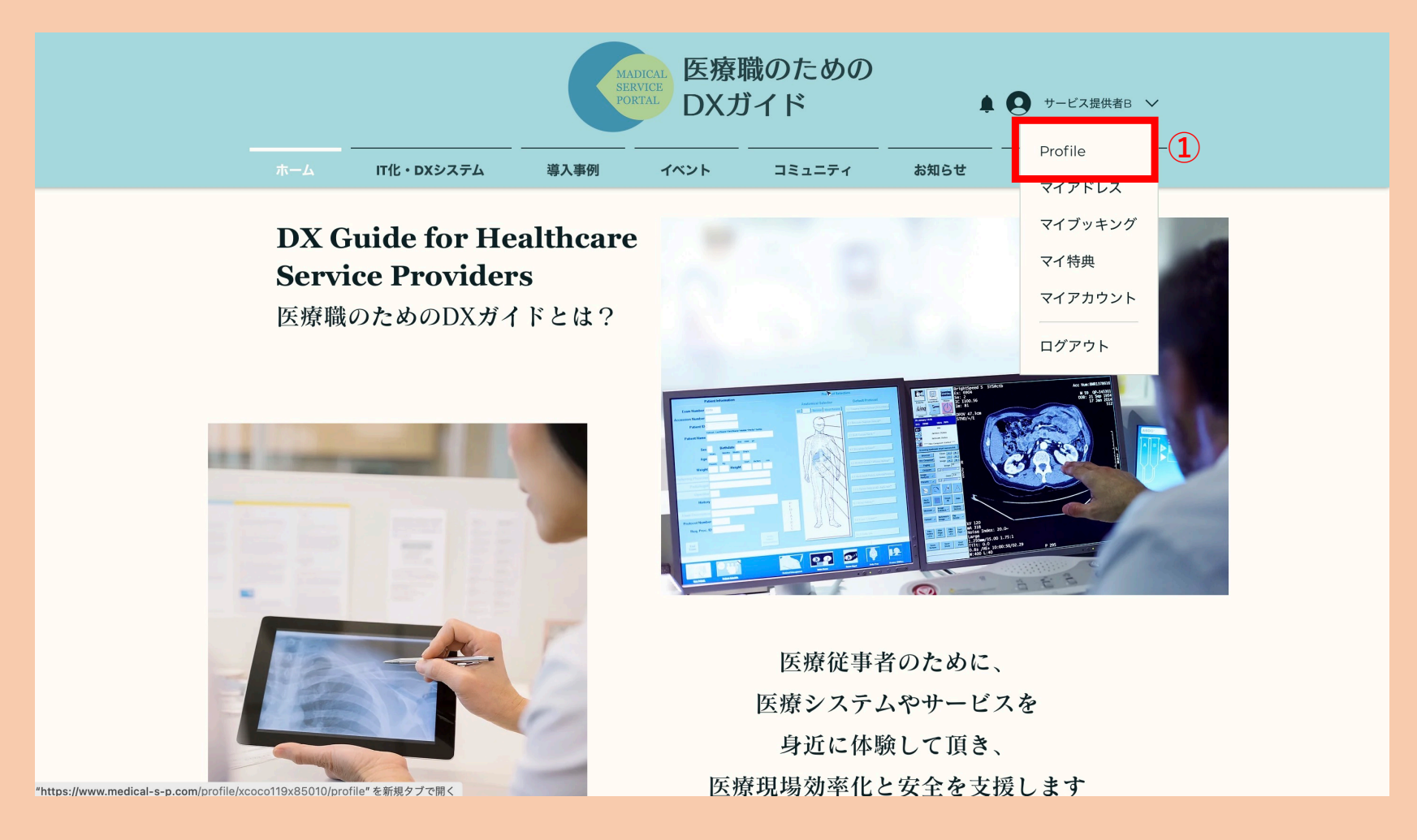

操作1:プロフィールを開きます

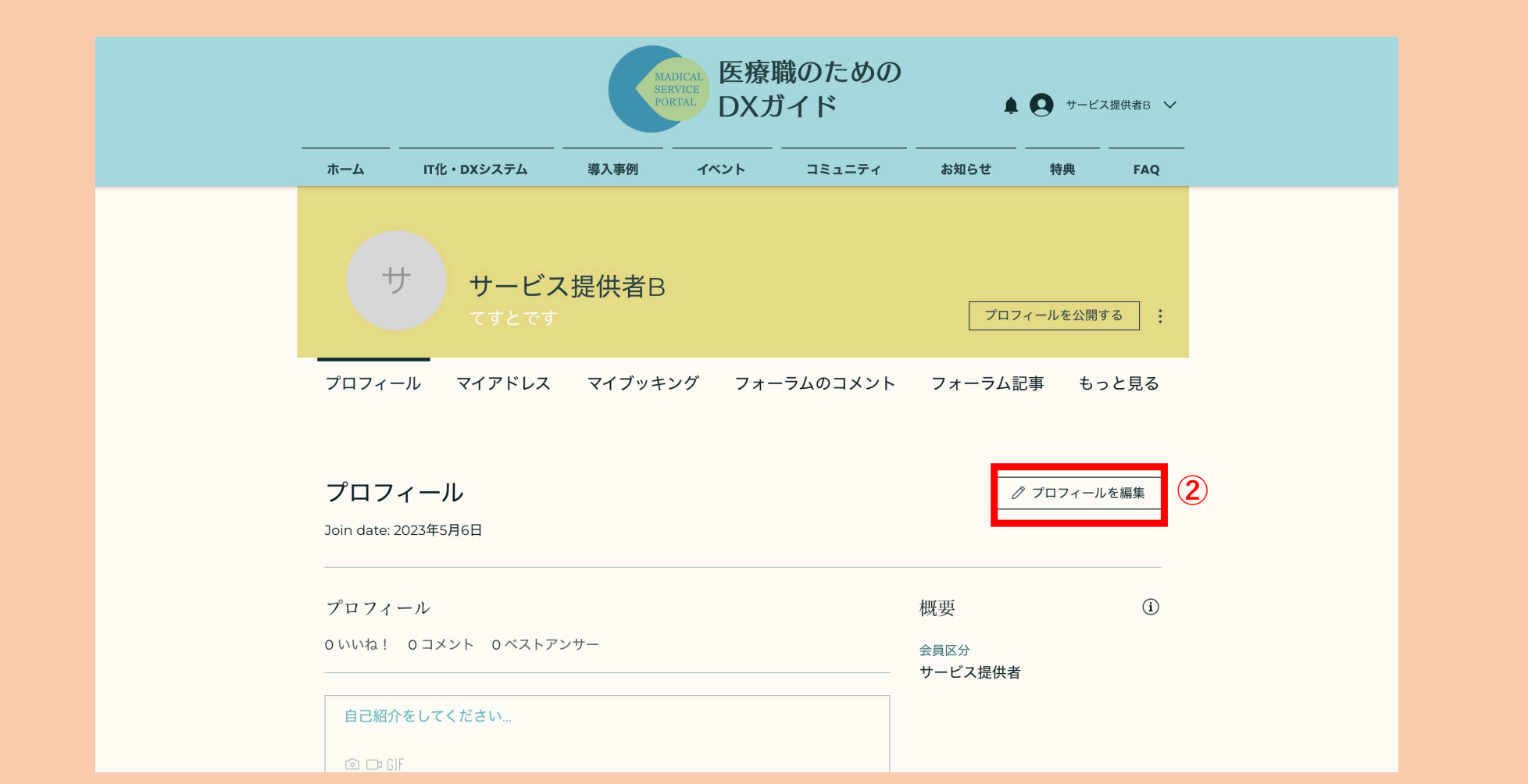

## 操作2:「プロフィールを編集」をクリックします

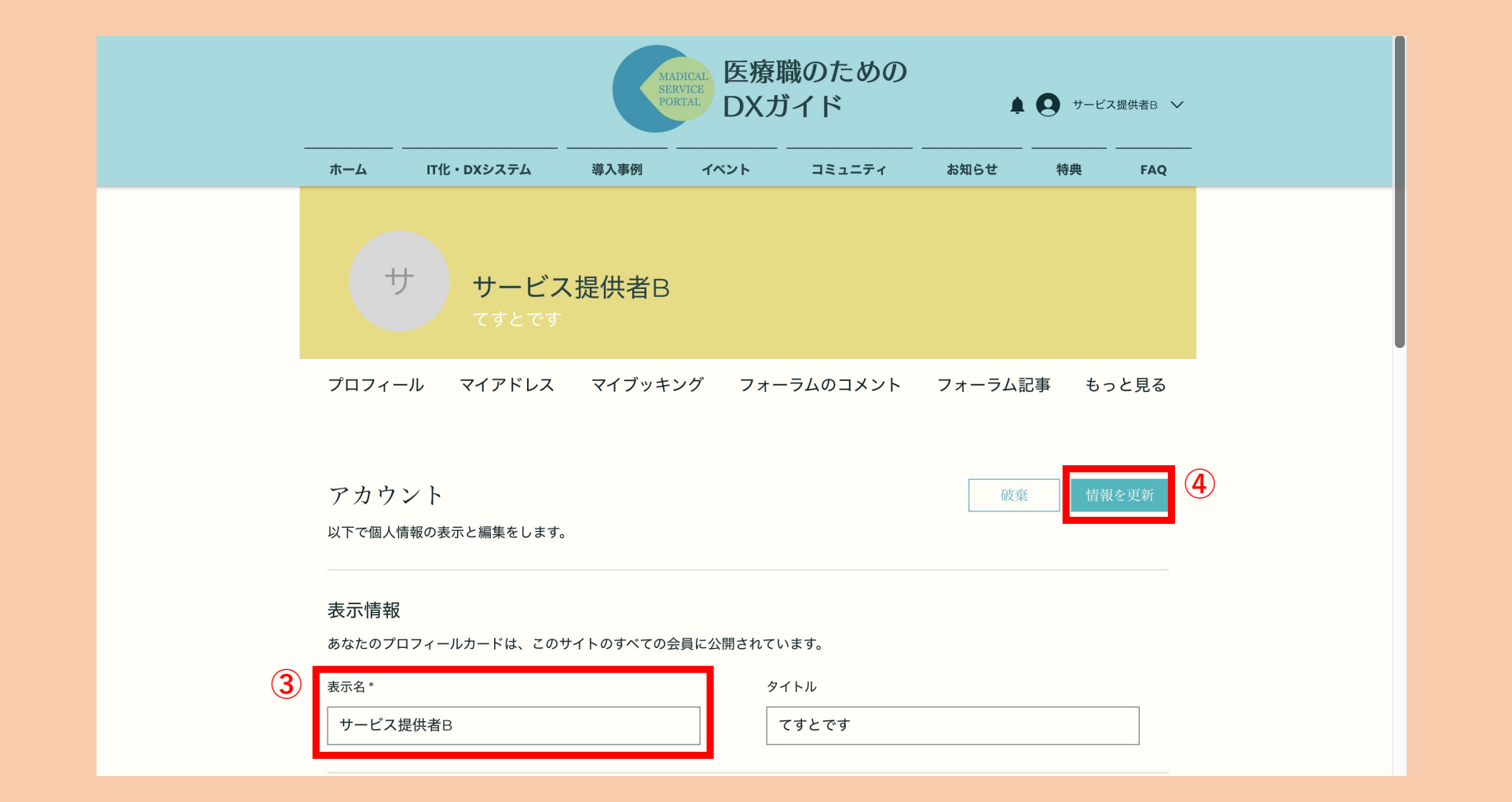

操作3:表示名を変更します

操作4:変更したら「情報を更新」をクリックしてください

【補足】タイトル機能について

タイトルというのは、プロフィール にて下記画像の様に表示される部分 の事です。

一言コメントのようにご使用くださ  $\mathbf{U}$ 

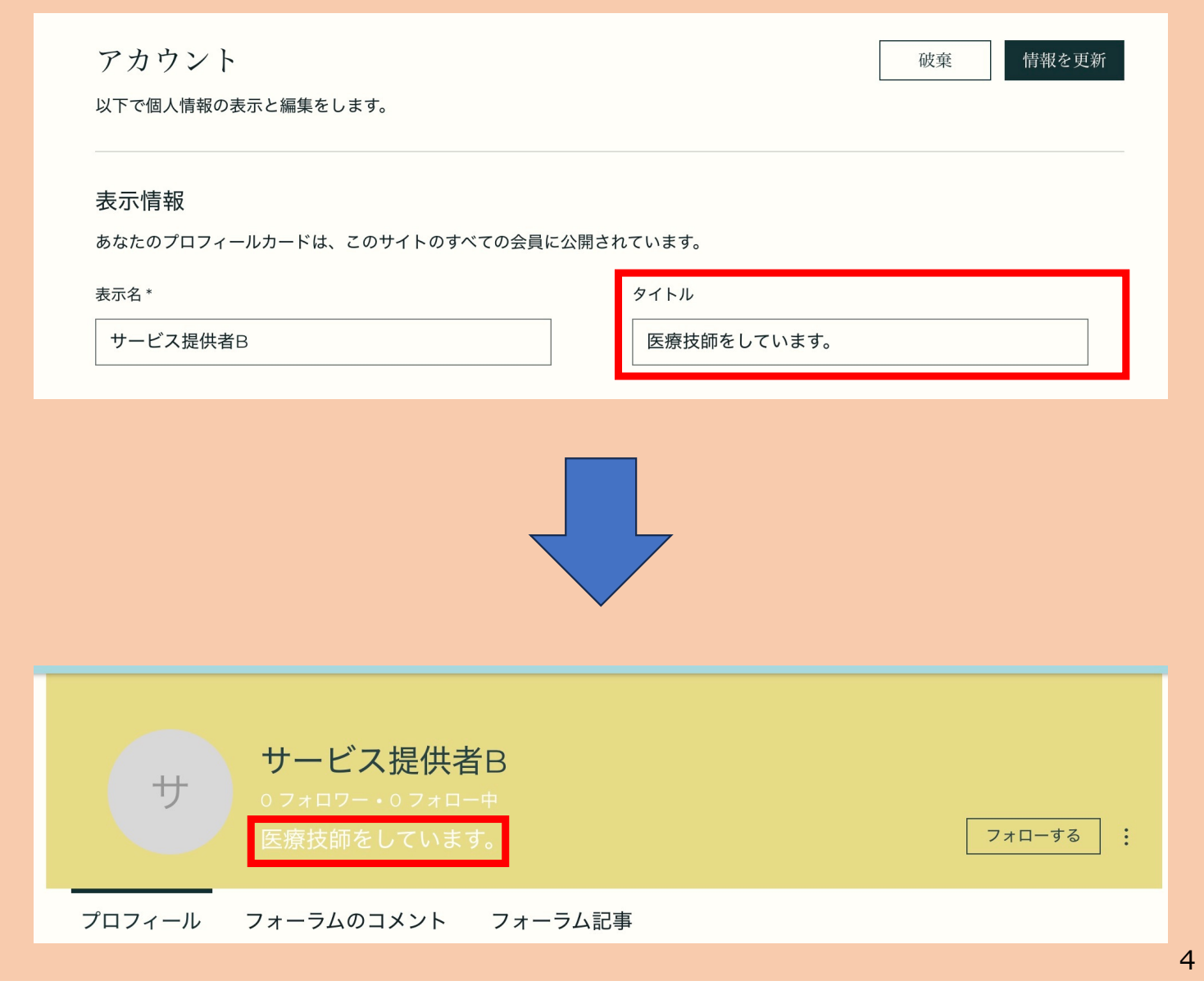

## これで表示名の変更が完了です!